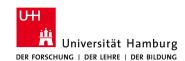

## Technical Aspects of Multimodal Systems Department of Informatics

L. Einig

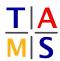

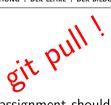

## Robot Practical Course Assignment #4

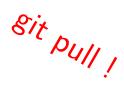

This assignment should demonstrate the capabilities and difficulties of *Probabilistic Road Map* path planning algorithms. Remember to update the repository files with <code>git pull</code>.

Task 4.1 Launching Example: After updating the repository, launch the new task setup with roslaunch itr\_rpc task\_4.launch. You will see a map with a maze and a small magenta robot. The robot can move on the map but only within the white free space. Thus, it will try to achieve a start position in free space, if launched on occupied space. Before launching the example script with rosrum itr\_rpc dummy\_prm.py, read what is supposed to happen in order to understand the visualization:

- The script moves the robot from the start position (1,0) to the goal position (-1,-1).
- To achieve this, an intermediate point at (1,-1) is required.
- The point is checked for collision (green means free, red means collision).
- The connections between the points are checked for collision (same colors as points).
- Colliding lines and points will vanish after some time.
- The lines are fed into a graph.
- The shortest path is specified and highlighted in blue on the map.
- The path is executed.

There are many sleep commands in the code to make it easy to follow. Remove the commands after you understood the process. They are commented with a FIXME tag.

**Task 4.2 Escape:** Escape the maze using a *Probabilistic Road Map*. Your extraction point is (2.5, -4.5). You should find useful hints at the bottom of this sheet. Copy the example to your script.py.

**4.2.1 \*Bonus\*:** Increase the difficulty and escape the more complex mazes within 2 minutes.

| difficulty             | start position | goal position |
|------------------------|----------------|---------------|
| easy                   | (1,0)          | (2.5, -4.5)   |
| medium                 | (0, -1)        | (2.5, -4.5)   |
| hard                   | (0.25, -0.25)  | (2.5, -4.9)   |
| ${\tt honor\_student}$ | (0.25, -0.25)  | (2.5, -4.9)   |

## Hints:

**Structure** There is a predefined structure. Use it.

**Points and lines** There are classes for points and lines. Use them.

Solution drawing There is a function which draws your calculated solution in blue. Use it.

Path interpolating There is a function to interpolate the path between two points on a linear line. Use it!

**Speed factor** The function above has a speed factor.

Random The random library is very useful for doing things with random samples.

Permutation There are permutation algorithms available. You might want to use itertools.

Graph library There are graph libraries in python. networkx should be installed. If not, ask.

**Difficulty** Set difficulty with roslaunch itr\_rpc task\_4.launch difficulty:=medium. Available difficulties are: easy, medium, hard, honor\_student

**Collision paths** Turn off the drawing of colliding lines with roslaunch itr\_rpc task\_4.launch lines:=false. This will probably speed up line collision checking.